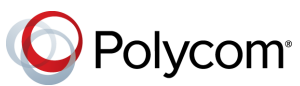

# **Советы по использованию систем Polycom® RealPresence® Group Series с сенсорным монитором**

3725-84415-001A | 6.0.0 | Сентябрь 2016 г.

#### **Выход из режима ожидания**

Чтобы выйти из режима ожидания, коснитесь экрана или поднимите пульт ДУ.

#### **Выполнение видеовызова**

#### **Ввод имени или номера**

- **1** На экране «Исходный» коснитесь **3аказ вызова**.
- **2** Для экрана Заказ вызова выберите **и для** видеовызовов или **у для аудиовызовов.**
- **3** Коснитесь **Клавиатура** и коснитесь **Экранная клавиатура**. Введите имя или номер контакта.
- **4** Коснитесь или **для совершения вызова.**

#### **Вызов контакта**

- **1** На экране «Исходный» коснитесь **3аказ вызова** и коснитесь **В** Контакты.
- **2** Выполните одно из действий:
- **»** Выберите нужный контакт из списка контактов и коснитесь **Вызов**.
- **»** Выберите группу и выберите контакт.
- **»** При помощи экранной клавиатуры введите имя контакта и выберите контакт среди результатов поиска.

#### **Звонок контакту из списка последних вызовов**

- **1** На экране «Исходный» коснитесь **3аказ вызова** и коснитесь **Последние**.
- **2** Выберите один из последних заказанных или принятых вызовов.

#### **Вызов контакта при помощи быстрого набора**

- **1** На экране «Исходный» коснитесь **3аказ вызова** и коснитесь **Быстрый набор**.
- **2** Выберите контакт на экране быстрого набора.

#### **Заказ аудиовызова**

Если администратор разрешил выполнение аудиовызовов, можно заказать аудиовызов.

- **1** На экране «Исходный» коснитесь **Заказ вызова**.
- **2** На панели **Клавиатура** установите ползунок на аудио **.**
- **3** Введите номер и коснитесь

### **Заказ конференции**

- **1** Выполните вызов при помощи предпочтительного метода.
- **2** Во время активного вызова коснитесь  $\equiv$ **Еще.**
- **3** Коснитесь **Добавить вызов**.
- **4** Выполните вызов при помощи предпочтительного метода.

#### **Удаление участников в ходе вызова**

- **1** Нажмите  $\equiv$  >  $\bullet$  Завершить.
- **2** Рядом с участником коснитесь **Завершить**.

### **Прием вызова**

Если в системе не настроен автоматический ответ на входящие вызовы, можно принять входящий вызов.

**Примите вызов одним из следующих способов:** 

- **»** Для приема входящего вызова коснитесь **Принять**.
- **»** Для приема вызова во время активного вызова коснитесь **Добавить к соединению**, **Удержание + Принять** или **Завершить + Принять**.

## **Отклонение вызова**

Если система настроена на автоматические ответы при вызовах, соединение устанавливается автоматически, если вы не нажмете Отклонить.

**»** Для входящего вызова коснитесь **Отклонить**.

## **Перевод вызова на удержание**

Переведите активный вызов на удержание для ответа на поступающий вызов, выполните вызов или переключитесь между вызовами.

- 1 Во время активного вызова коснитесь **= Еще**.
- **2** Выберите **Удержание**.

## **Возобновление вызова на удержании**

Можно возобновить вызов на удержании, когда это необходимо. При завершении вызова при наличии другого вызова на удержании вызов на удержании не будет возобновлен автоматически.

**»** На экране «Исходный» коснитесь **Возобновить вызов**.

www.polycom.com

### **Завершение вызова**

Можно завершить только активные вызовы. Перед завершением возобновите все вызовы на удержании.

#### **Завершите вызов одним из следующих способов:**

- **»** Во время активного вызова коснитесь  $\equiv$ **• Завершить.**
- **»** Выберите **Завершить** для завершения одного вызова или выберите **Выйти из конференции** для завершения всех вызовов.

# **Отключение звука микрофона**

- **1** В ходе вызова коснитесь экрана.
- **2** Коснитесь **Отключить**.

# **Включение звука микрофона**

- **1** В ходе вызова коснитесь экрана.
- **2** Коснитесь **Включить**.

# **Присоединение к собранию**

Присоединиться к собранию можно из напоминания о собрании или с экранов «Исходный» или «Заказ вызова». Выполните одно из действий:

- **»** На напоминании о собрании коснитесь **Присоединиться**.
- **»** На календаре стартовой страницы коснитесь **Присоединиться**.
- **»** Коснитесь **Заказ вызова** > **Календарь**. Коснитесь **Еще.** Введите номер собрания и коснитесь  $\blacksquare$  или  $\blacksquare$ , чтобы присоединиться.

# **Регулировка громкости**

- **1** Коснитесь элемента **Громкость**.
- **2** На ползунковом регуляторе громкости переместите регулятор вправо для увеличения громкости либо влево, чтобы уменьшить громкость. Для установки громкости коснитесь ползунка в любом месте.

## **Настройка расположения окон видео во время вызова**

Можно управлять компоновкой окон видео во время вызовов.

- 1 В ходе вызова коснитесь **= > •••** Еще.
- **2** Коснитесь **Окно PIP**. Выберите один из доступных вариантов расположения.

## **Перемещение камеры в предварительно настроенное положение**

Можно переместить камеру в положение другой камеры, которое называется предустановкой камеры.

- **1** Нажмите **Ф1** Камера и выберите **Предварительные настройки камеры**.
- **2** Коснитесь и удерживайте одно из положений камеры для сохранения в качестве предустановки.
- **3** Введите метку рядом с номером предустановки и коснитесь **Готово** (дополнительно).

# **Запуск видео**

**»** Для запуска видео выберите **И Камера Вкл**.

# **Остановка видео**

**»** Для выключения видео выберите **Камера Выкл**.

# **Выбор камеры**

#### **Выполните одно из действий:**

- **»** На стартовом экране коснитесь **« Камера**.
- **»** Во время вызова коснитесь  $\equiv$  > **Камера.**

# **Настройка камеры**

- **1** Перейдите к пункту **Управление камерой.**
- **2** Нажимайте <sup>Ф</sup> для увеличения или <sup>Q</sup> для уменьшения масштаба изображения. Для поворота или наклона выбранной камеры нажимайте кнопки перемещения влево, вправо, вверх и вниз. Поддерживается не всеми камерами.
- **3** Коснитесь **Ближние камеры** или **Удаленные камеры** для переключения между камерами во время вызова.

## **Этикет видеовызова**

- Подготовьте имя или номер вызываемого абонента.
- Подключите и проверьте все дополнительное оборудование до начала конференции.
- Старайтесь не надевать яркой, полностью светлой или темной одежды, избегайте «назойливых» рисунков на ткани. На экране лучше всего смотрятся однотонные пастельные и приглушенные оттенки.
- Убедитесь, что удаленным абонентам видно и слышно вас.
- Отключите звук микрофона, если не говорите.
- Отрегулируйте параметры, чтобы видеть и слышать удаленных абонентов.
- После начала собрания представьте всех участников друг другу. Жестикулируйте и говорите естественно.

# **Дополнительные сведения**

*Подробная информация о настройке и использовании системы имеется на странице технической поддержки* <support.polycom.com>*.*

#### www.polycom.com

©2016 Polycom, Inc. Все права защищены. Polycom®, наименования и знаки, связанные с продуктами компании Polycom, являются товарными знаками и (или) знаками обслуживания компании Polycom, Inc. а также зарегистрированными и (или) товарными знаками, охраняемыми нормами общего права США и других странах. Все остальные товарные знаки являются собственностью их владельцев.

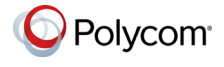